## **Hoe bepaalt u de prioriteit van reserveren als de consument kiest voor onwillekeurige medewerker?**

Bij het maken van een online afspraak kan een consument kiezen, kiest hij specifiek voor een bepaalde medewerker of kiest hij voor een onwillekeuriger medewerker.

Soms is het belangrijk – als de klant kiest voor onwillekeurige medewerker - om de volgorde van medewerkers te beïnvloeden. Indien de klant kiest voor een onwillekeurige medewerker het systeem de afspraak gaat plaatsen bij een medewerker ( of een groep van medewerkers) die uw voorkeur genieten. (bv een herenkapper krijgt voorkeur wanneer er een herensnit wordt geboekt, een duurdere medewerker krijgt voorrang op een goedkopere, enz.

Hoe gaat u te werk.

1. Installeer de module elke werknemer

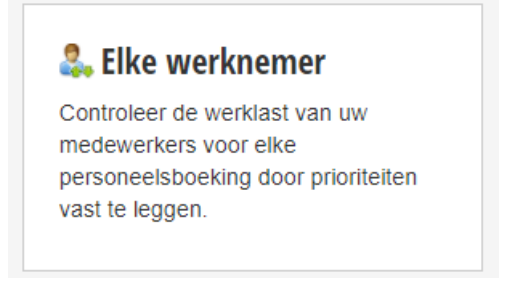

2. Druk op de knop proritering.

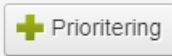

3. Kies de regel die u wenst.

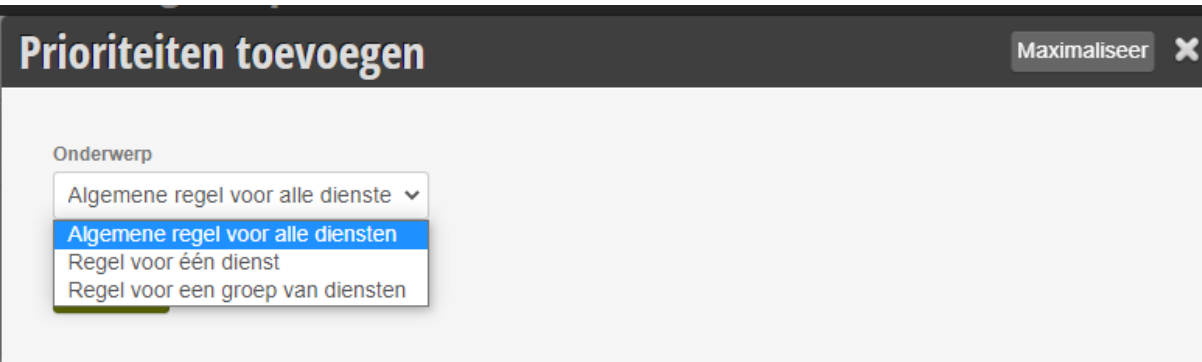

- 4. Alle diensten / één dienst / groep van diensten
- 5. Kies een dienst (of een groep van diensten)

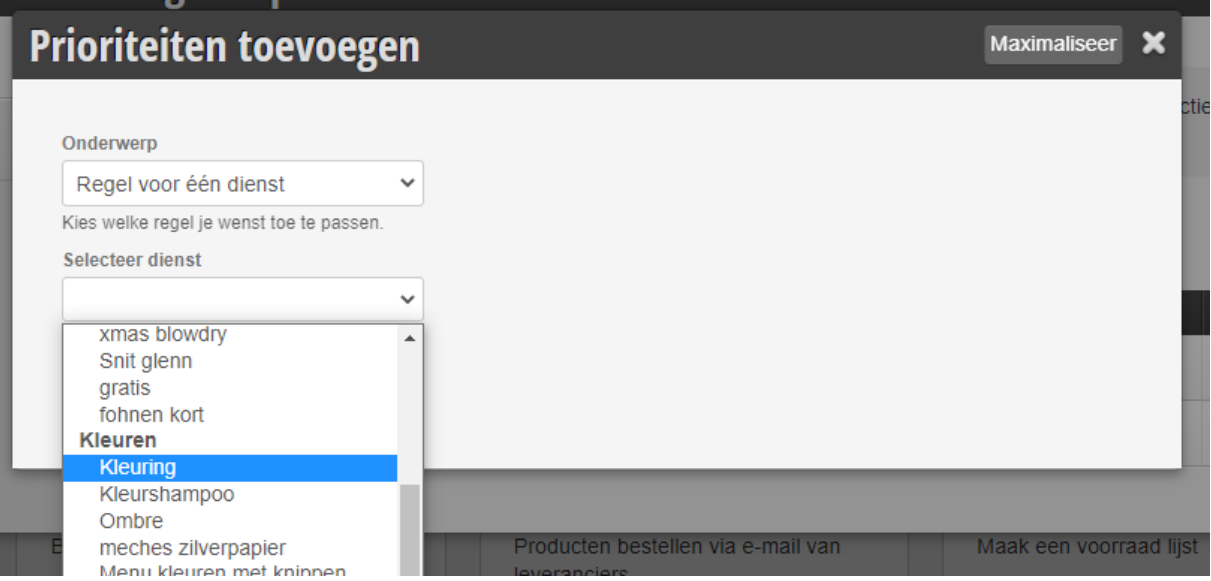

6. De regel is nu aangemaakt, nu moeten we de prioritering gaan toevoegen.

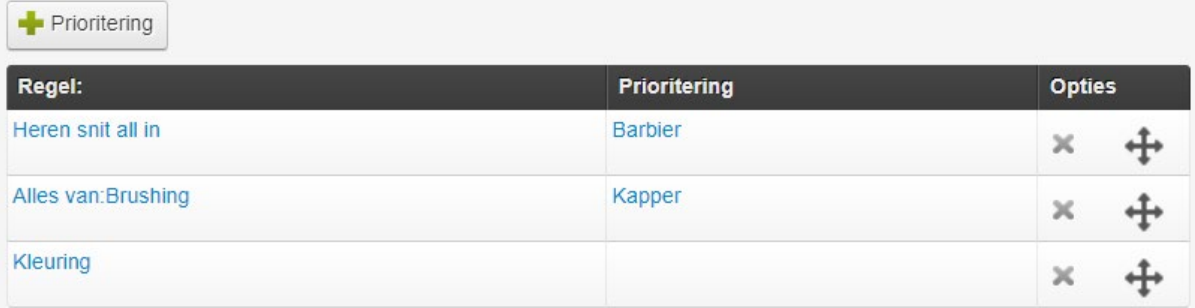

## 7. Druk in dit geval op kleuring

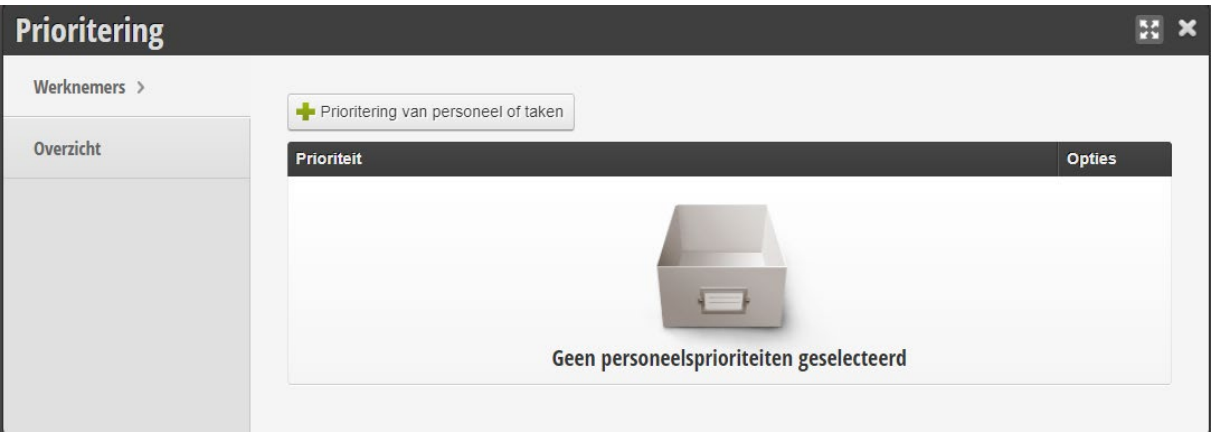

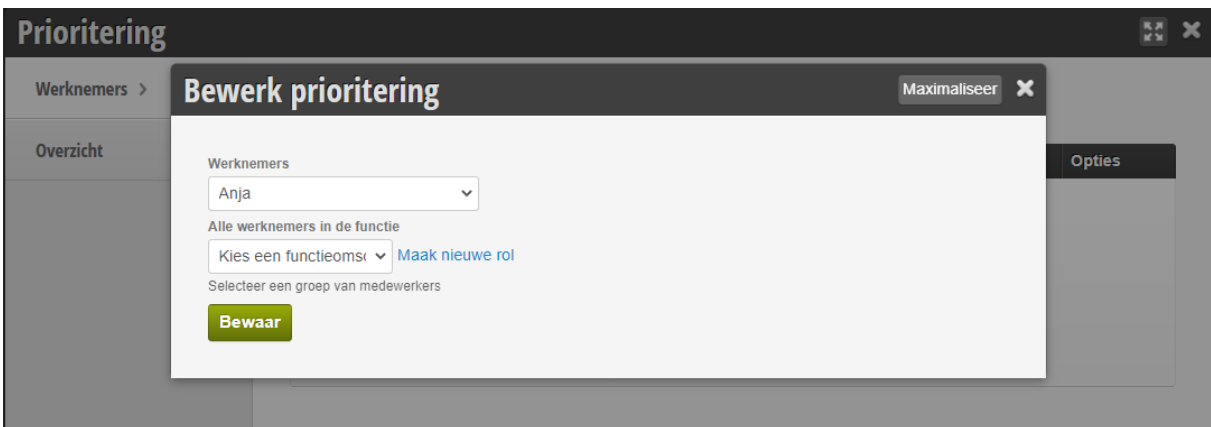

8. Kies een medewerker of een groep van medewerkers.

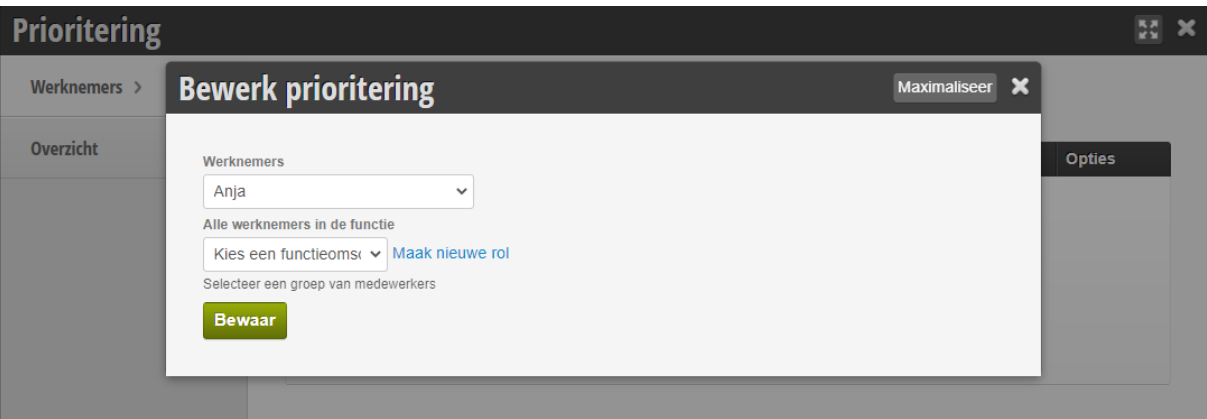

- 9. De prioriteit is nu toegevoegd.
- 10. Voeg eventueel een 2<sup>de</sup> prioriteit toe.

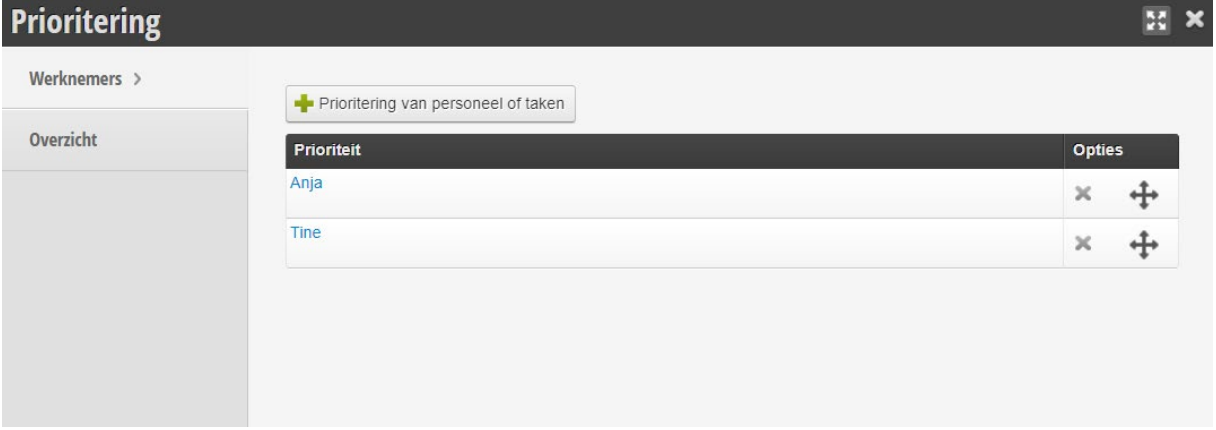

11. U kan zoveel medewerkers toevoegen als u wenst en u kan naderhand de volgorde nog veranderen met de pijltjes.